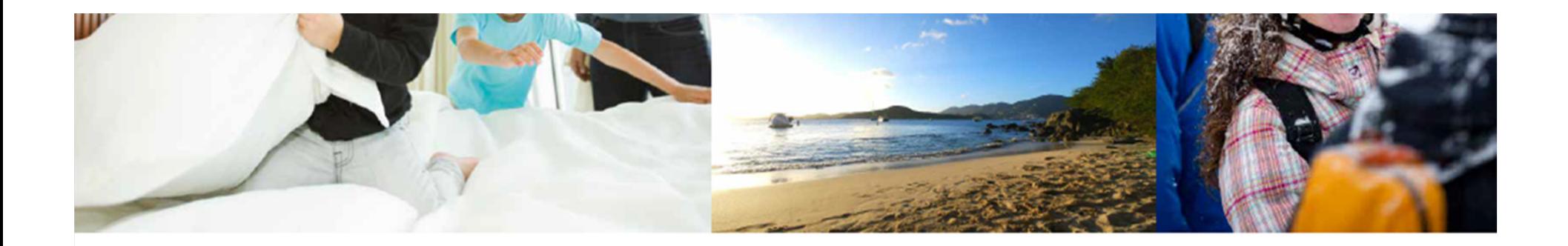

# **FIND A VACATION**

Nous avons le plaisir d'annoncer que les commentaires des propriétaires concernant notre fonctionnalité Find A Vacation ont été pris en compte et intégrés à celle-ci.

Dotée d'un minimum de paramètres et d'une apparence semblable à celle que vous connaissez, cette fonctionnalité permet de chercher des disponibilités rapidement et facilement.

#### $\boxed{0}$   $\boxed{t}$   $f$ Français V Vous êtes connecté(e).

Mon compte | Déconnexion

#### Ouvrir une session

 Accédez à votre compte en ligne à l'aide du nom d'utilisateur et du mot de passe sécuritaires que vous avez sélectionnés.

Lorsque votre session sera ouverte, vous vous trouverez sur la page d'accueil de la section des Membres.

Passez en revue votre **tableau de bord** et tout nouvel article « What's New » (actualités) pour obtenir les renseignements les plus récents.

## **EMBARC**

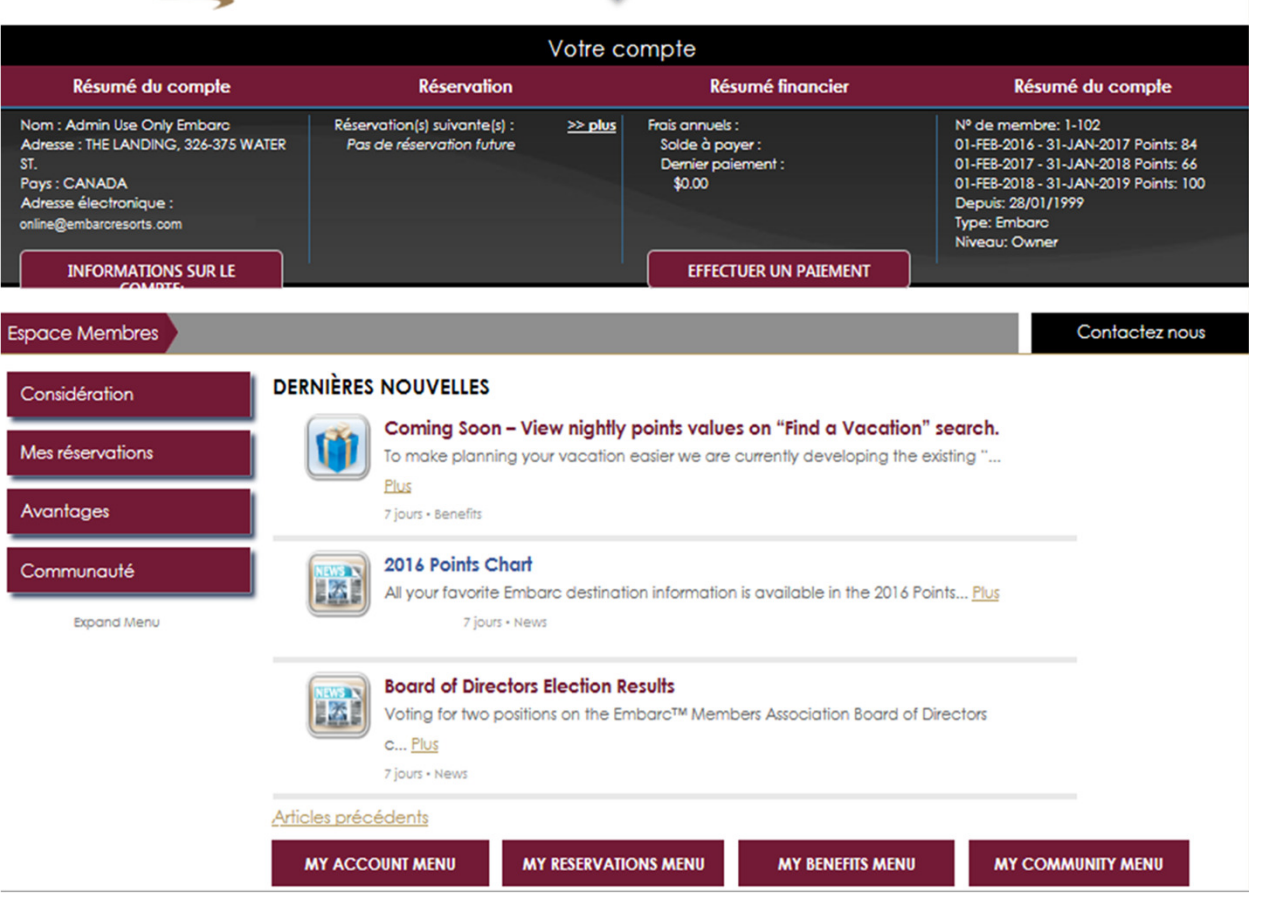

#### $\boxed{\circledcirc}$  E  $\boxed{f}$ Français V

#### Vous êtes connecté(e).

Mon compte | Déconnexion

### Commençons

 Une fois votre session ouverte,retrouvez la section **Mes réservations** dans la barre de navigation de gauche et sélectionnez **Trouver vacances** pour rechercher des disponibilités à l'aide de Points Villégiature.

Toutes les disponibilités offertes sont présentées en temps réel.

# **EMBARC**

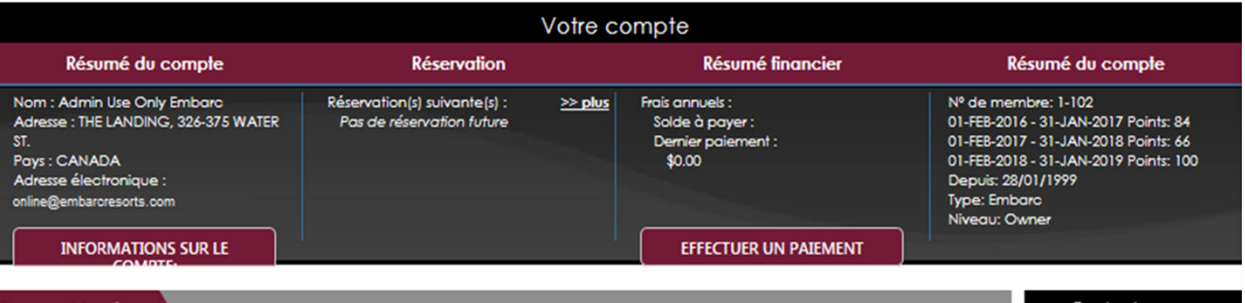

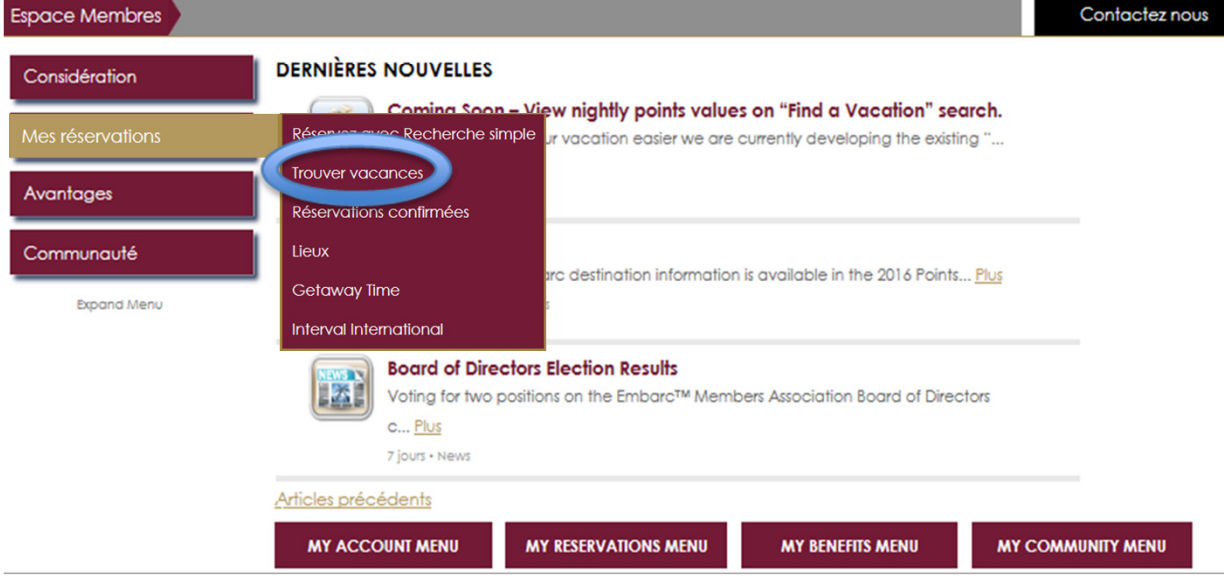

#### Trouver vacances

**Trouver vacances** vous permet d'afficher les possibilités de vacances pour toute date donnée.

Il suffit d'entrer la durée de votre séjour (nombre de jours), la date approximative de votre arrivée et le nombre d'invités.

#### Recherche simple (?) Trouver vacances **TROUVER VACANCES**

## **O** Utilisez l'icône d'aide ci-dessous à l'aide.

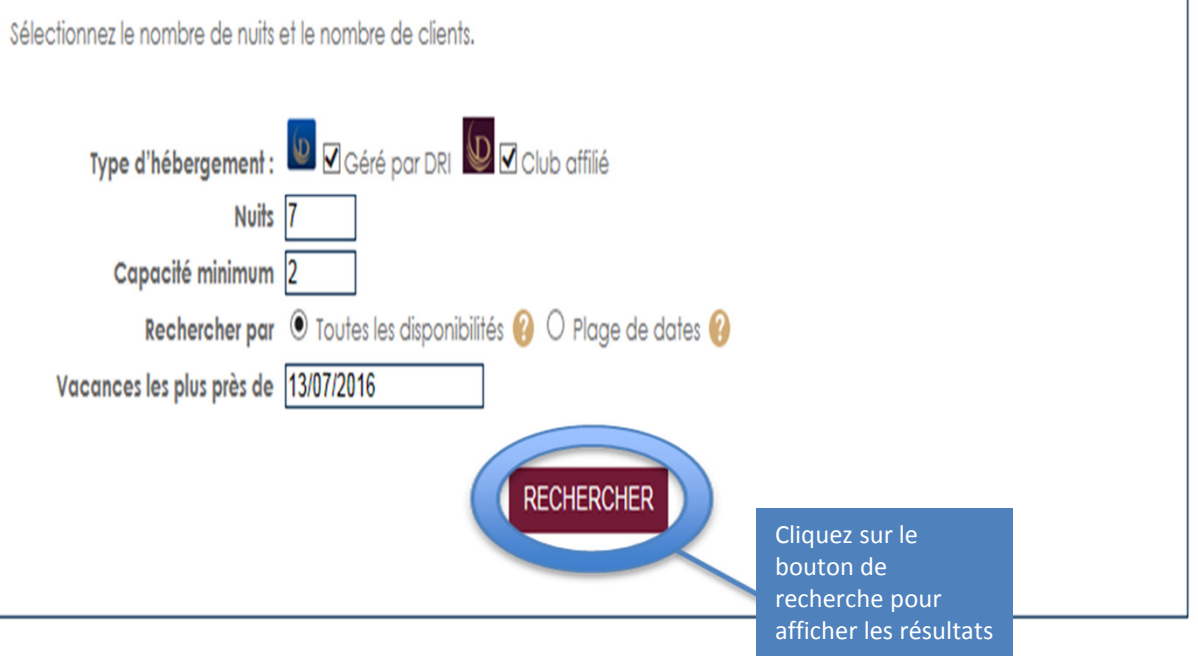

### Choisir l'emplacement

Commencez par consulter les différentes régions proposées.

En matière de vacances idéales, le choix vous revient!

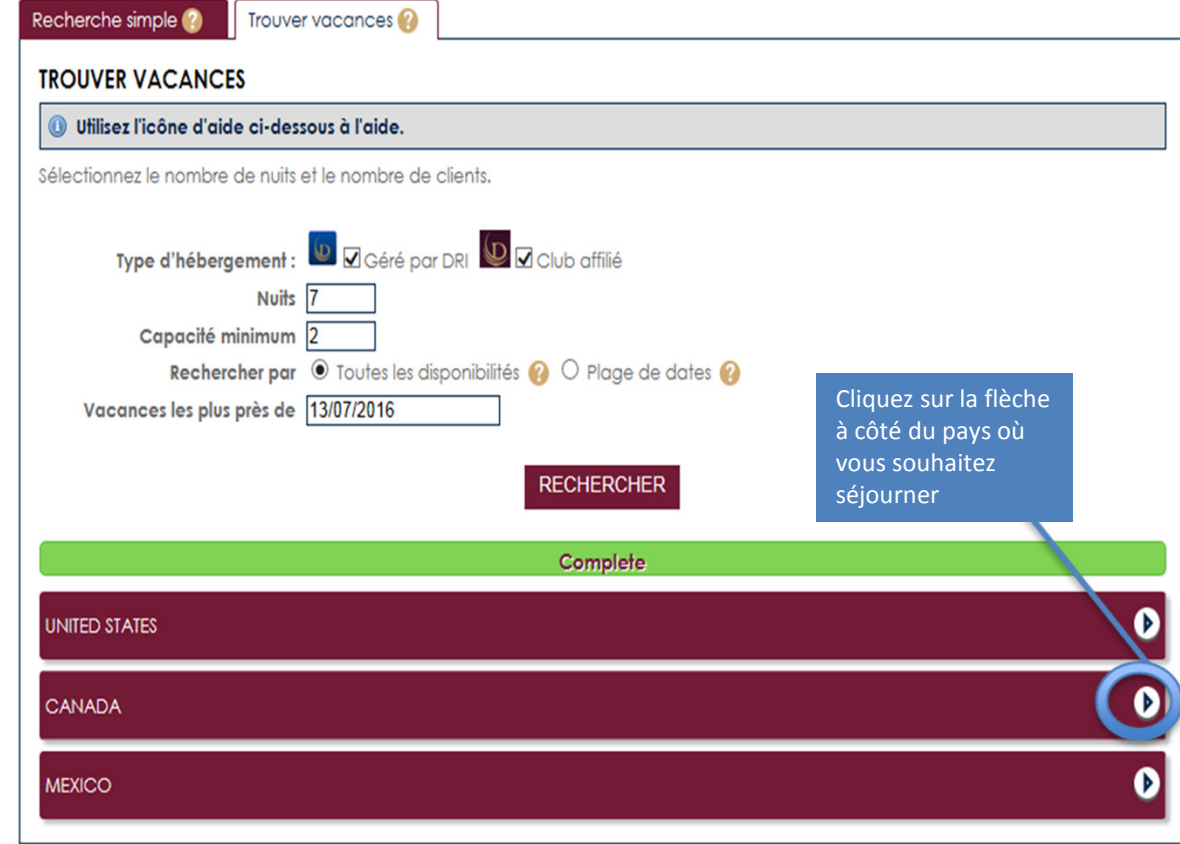

Remarque : si vous êtes membre du programme ExtraOrdinary Escapes, des propriétés supplémentaires peuvent être affichées.

#### Vacances les plus près de 13/07/2016

### Raffiner vos résultats

 Une fois que vous avez choisi la région que vous désirez visiter, il est temps de choisir un emplacement.

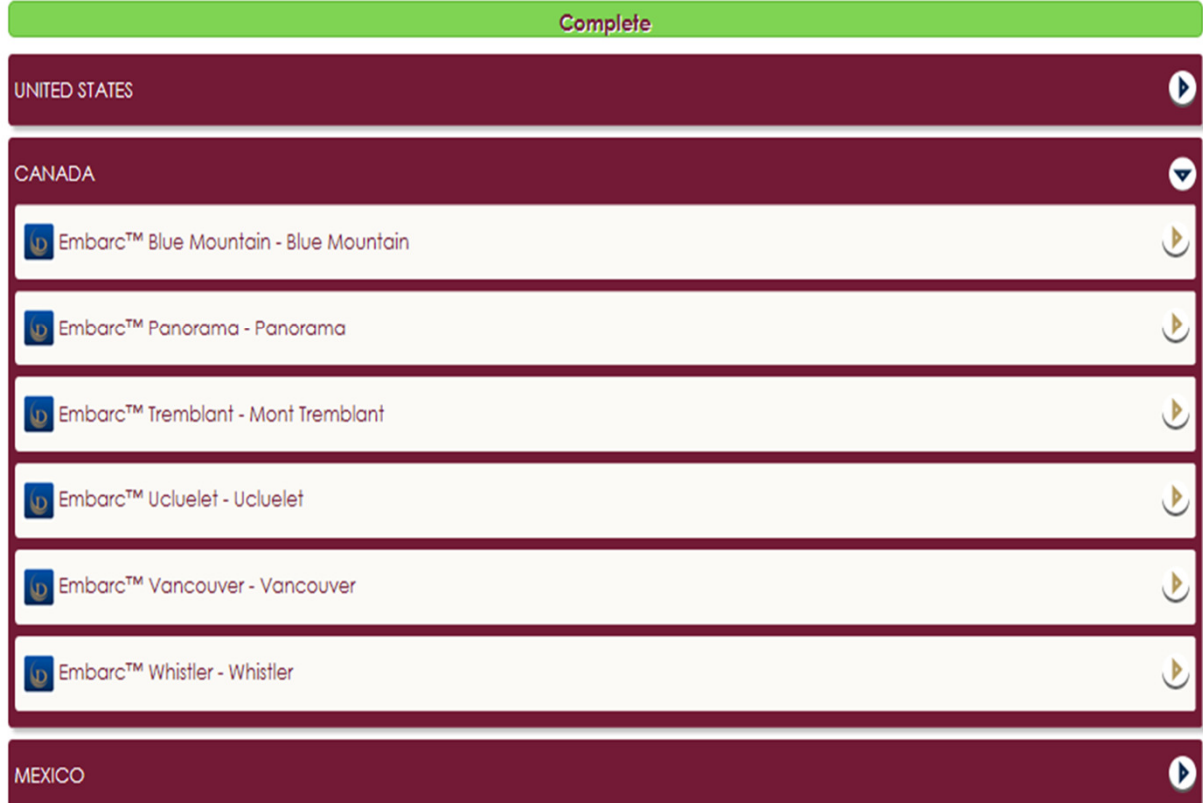

**RECHERCHER** 

Remarque : si vous êtes membre du programme ExtraOrdinary Escapes, des propriétés supplémentaires peuvent être affichées.

### Utiliser le calendrier

Le calendrier **Find Your Vacation** s'affichera sous chaque destination du Club que vous sélectionnez.

Vous pouvez consulter plus de renseignements sur la destination, passer en revue la Résidence de vacances ou les types de logements et sélectionner des semaines ou des mois à l'avance.

La disponibilité est indiquée en rouge et comprend le nombre de points nécessaires pour chaque nuitée et le nombre de jours consécutifs disponibles.

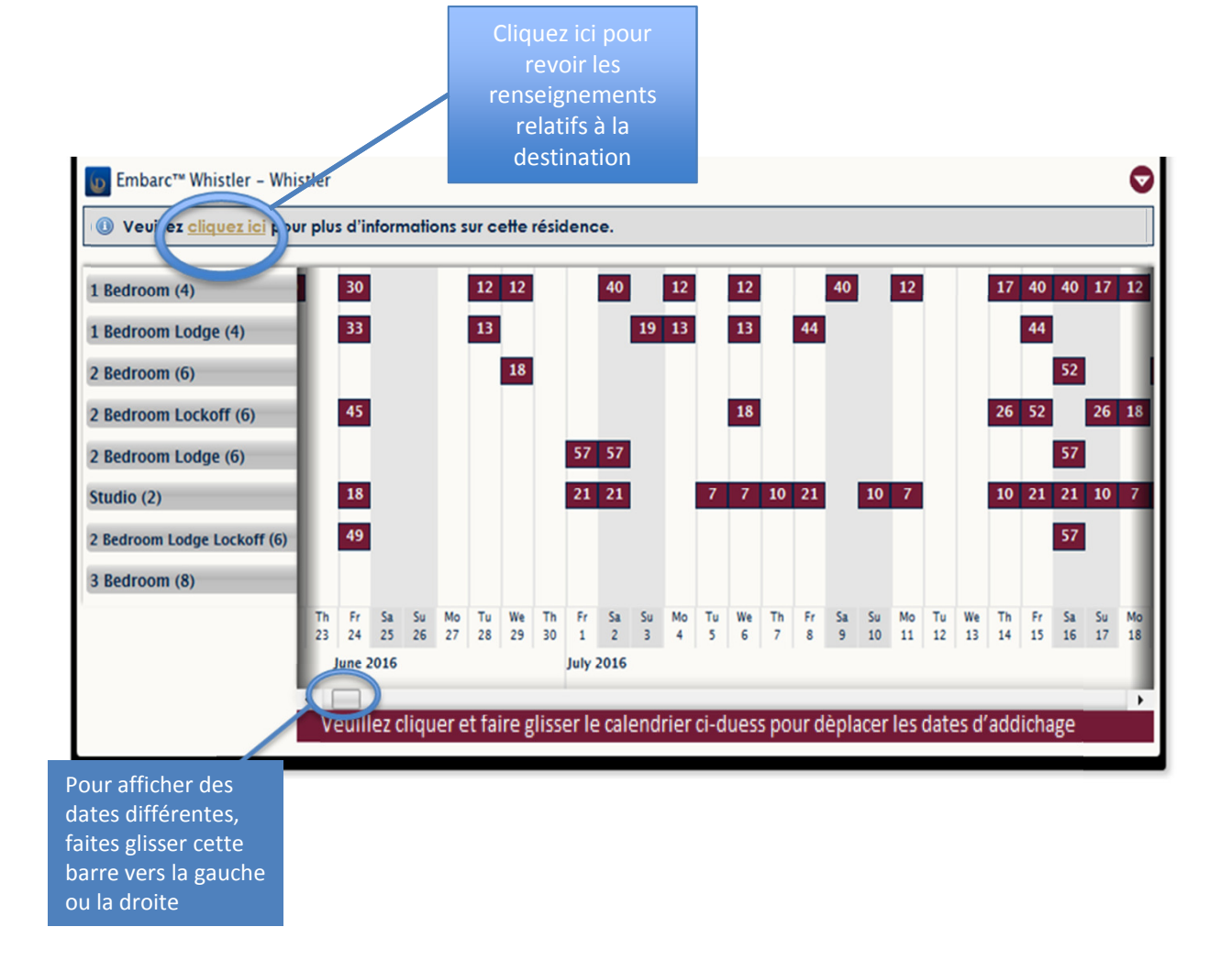

Rappel : pour effectuer une réservation **ExtraOrdinary Escapes**, votre abonnement doit être en vigueur lors des dates de voyage que vous indiquez. Si un renouvellement est nécessaire pour effectuer la réservation, vous serez invité à effectuer ce renouvellement avant de confirmer votre réservation.

### Afficher les résultats

Sélectionnez la taille de Résidence de vacances qui convient aux besoins de votre famille ou de vos invités.

Choisissez une date en cliquant sur les cases grises. Elles deviendront brunes et bloqueront les nuitées dans tous les autres types de logements ainsi que les nuitées non consécutives. Il suffit de cliquer sur chaque nuitée supplémentaire pour l'ajouter à votre date (indiquée en rouge).

Cliquez sur le bouton **Book now** qui s'affiche lorsque vous avez sélectionné votre date.

Trouver des vacances est aussi simple que cela!

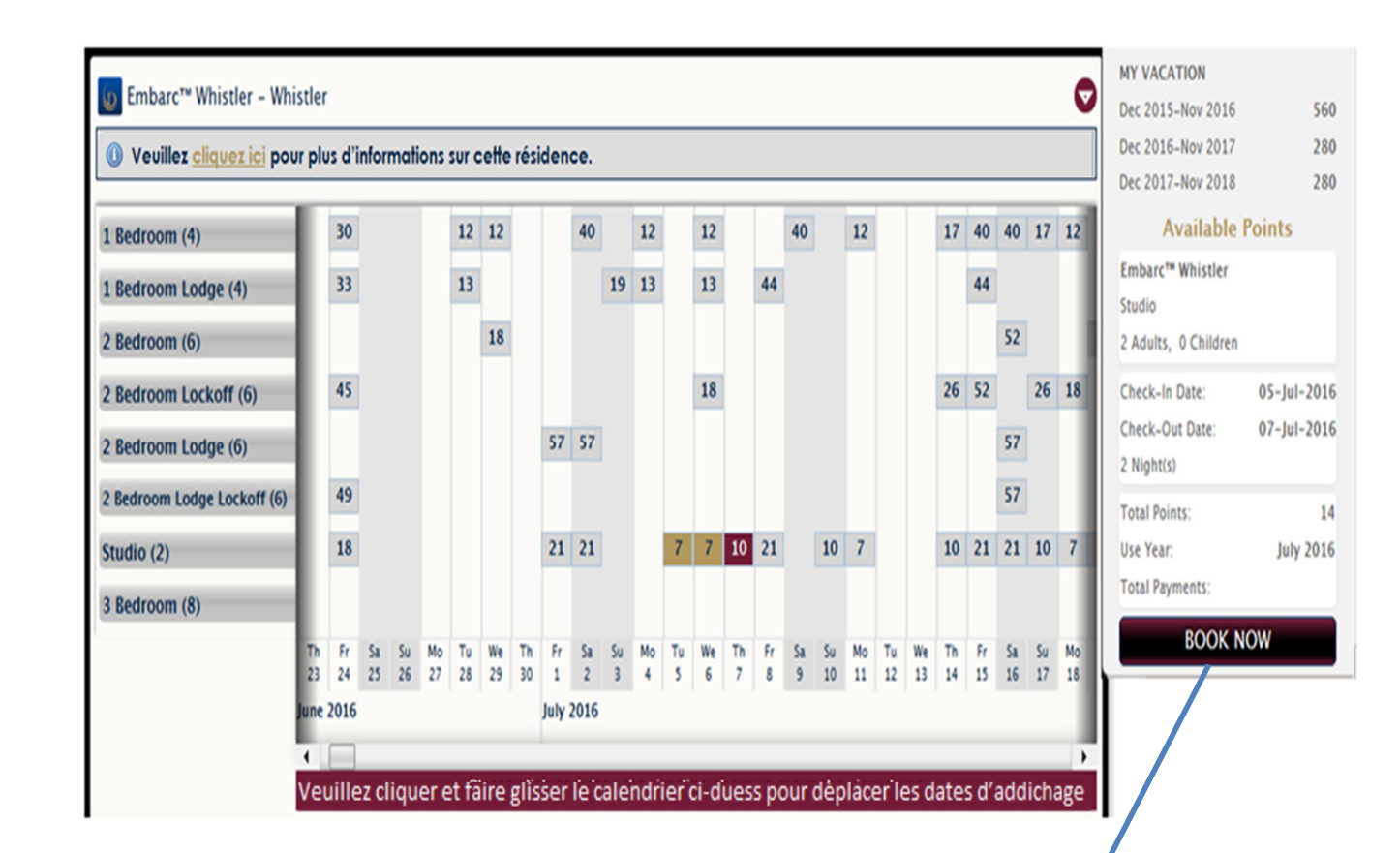

**La fenêtre contextuelle vous permet de passer en revue les dates et le prix et vous offre l'option de réserver sur-lechamp**